# Energimätare 7126, 7127, 7128 microCLIMA E Energimätare 7130, 7132 microCLIMA U

#### **1. Tillämpning och funktion**

Denna microCLIMA-mätare är konstruerad för mätning av förbrukad energi i ett slutet värme-, kyl- eller värme-/kylsystem.

#### **2. Förpackningens innehåll**

- Energimätaren, eller värme-/kylmätaren, består av en kalkylator, en flödesgivare och två temperaturgivare. Alla delar är permanent sammankopplade med varandra.
- Installationssats (beroende på typ)
- Installations- och driftanvisning
- Användarhandledning "Kommunikationsgränssnitt för microCLIMA"
- Försäkran om överensstämmelse

#### **3. Allmän information**

- Gällande standarder för tillämpning av energimätare: EN 1434, delarna 1–6 och EU:s mätinstrumentdirektiv 2014/32/EG, bilaga I och bilaga MI-004, samt relevanta nationella föreskrifter.
- För val, installation, idrifttagning, övervakning och underhåll av instrumentet, tillämpa standarden EN 1434 del 6, samt verifieringsföreskrifterna PTB TR K8 + K9 för Tyskland (och eventuella relevanta nationella verifieringsföreskrifter i andra länder).
- Nationella regler för mätning av kylningsenergi ska beaktas.
- Gällande regler för elektriska installationer måste följas.
- Denna produkt uppfyller kraven i Europeiska rådets direktiv om elektromagnetisk kompatibilitet (EMC-direktivet) 2014/30/EG.
- Instrumentets märkskylt samt sigillen för verifiering får inte skadas eller avlägsnas. Annars upphör garantin för instrumentet och verifieringen av sensorerna att gälla.
- För att uppnå stabilitet hos mätaren är det nödvändigt att vattenkvaliteten uppfyller kraven i AGFW-rekommendationen FW-510 och dokumentet VDI 2035 från Verein Deutscher Ingenieure.
- Energimätaren lämnade fabriken i ett tillstånd som uppfyller alla tillämpliga säkerhetsföreskrifter. Underhålls-och reparationsarbeten får endast utföras av kvalificerad och auktoriserad teknisk personal.
- Instrumentet måste förvaras och transporteras vid temperaturer över fryspunkten.
- **• Instrument med aktiverad radiofunktion får inte fraktas med flyg.**
- Korrekt installationspunkt i systemet måste väljas: genomflöde eller utloppsflöde (se avsnitt 3.1 "Piktogram för installationspunkt").
- Temperaturgivarkablarna och kabeln mellan kalkylatorn och flödesgivaren får inte vara kinkade, upprullade, skarvade eller kortade.
- Rengör energimätaren (endast vid behov) med en lätt fuktad trasa.
- För att skydda energimätaren mot damm eller smuts ska den tas ut ur sin förpackning först omedelbart före installation.
- Om mer än en energimätare installeras i samma system är det viktigt att alla mätare har samma installationsförhållanden.
- All tekniska data i databladet och tillämpningsanvisningarna måste följas.
- Ytterligare information finns på www.engelmann.de.
- Instrument som har bytts ut eller tjänat ut ska bortskaffas enligt gällande miljöföreskrifter.
- Displayen släcks automatiskt efter två minuter, men tänds på nytt då man trycker på knappen.

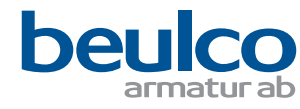

- **• Energienhet och installationspunkt (returledning/framledning) ställs in på plats, en gång för alla före första start, genom en tryckning på knappen eller med hjälp av programvaran "Device Monitor".**
- **• Typ och koncentration av glykol i mediet vid mekaniska mätartyper som är avsedda att användas med glykol ställs in på plats, en gång för alla före första start, med hjälp av programvaran "Device Monitor" (se punkt 7.1 för detaljer).**

#### **3.1 Piktogram för installationspunkt**

Till höger i mätarens display visas ett av följande två piktogram i alla grupper. Piktogrammet indikerar i vilket rör mätaren ska installeras.

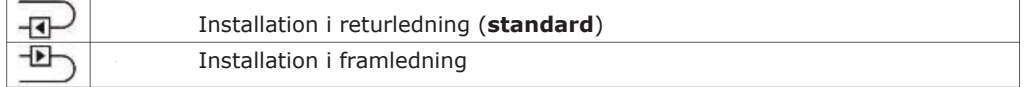

#### **3.2 Piktogram för typ av mätare (på märkskylten)**

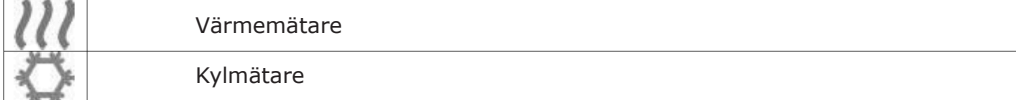

#### **4. Montering av flödesgivare**

#### **4.1 Montering av microCLIMA E och microCLIMA U**

- Vi rekommenderar att mätaren installeras i en konsol för lättare service och underhåll.
- Mätaren är inställd på att installeras i returledning som standard (ändra denna inställning i kalkylatorn om flödesmätaren installeras i framledning).
- Spola igenom rörsystemet noggrant och var försiktig så att inga systemkomponenter skadas. Stäng alla avstängningsventiler.
- Öppna närmaste avtappningsventil för tryckavlastning.
- Töm det avstängda ledningsavsnittet.
- Lossa kopplingsringarna och ta bort den gamla energimätaren.
- Ta bort alla gamla tätningar och rengör tätningsytorna. Sätt i nya tätningar.
- Placera energimätaren korrekt enligt angiven flödesriktning (pil på sidan av flödesgivaren)!
- Dra åt kopplingsringarna.
- Vrid kalkylatorn till det bästa läget för avläsning, eller ta loss den och montera den i närheten.

Information om **microCLIMA U**: Vid installation i värmesystem med en liten mängd luft i mediet rekommenderar vi att mätaren vrids förbi 90°.

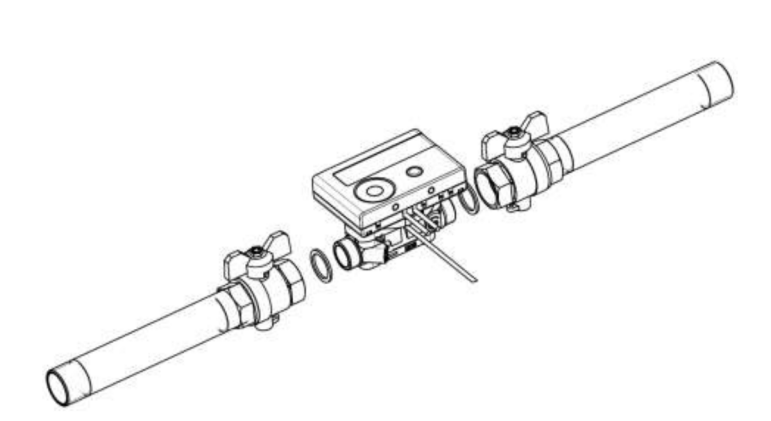

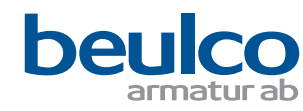

# MONTERING, DRIFT & SKÖTSEL

#### **5. Avtagbar kalkylator:**

För att förenkla monteringen i trånga utrymmen kan kalkylatorn lossas från flödesgivaren och monteras i närheten. Ta loss kalkylatorn genom att försiktigt dra den uppåt från flödesgivaren.

För montering av kalkylatorn på vägg finns ett väggfäste på flödesgivarens adapter (mellan kalkylatorn och flödesgivaren). Det blir synligt när kalkylatorn har tagits loss. För att lossa väggfästet, vrid kalkylatorn moturs. Montera sedan väggfästet på önskad plats **med den plana ytan mot väggen.** 

I första hand rekommenderar vi att kalkylatorn placeras separat från flödesgivaren. Det är emellertid viktigt att notera att kalkylatorn **måste** placeras separat vid följande versioner:

- Kyl- och värme-/kylmätare
- Värmemätare microCLIMA U för höga temperaturer (temperaturområde upp till 130 °C)
- Värme-/kylmätare microCLIMA U för höga temperaturer (temperaturområde upp till 120 °C).
- Plastadapter: blindhålstycke

#### **6 Montering av temperaturgivare**

#### 7126, 7127, 7128, 7130, 7132 qp 0,6-6,0:

Under installationen av den yttre temperaturgivaren, var noga med att denna installeras i motsatt ledning mot flödesgivaren med den integrerade temperaturgivaren.

7130, 7132 qp 10:

Under installationen av de två yttre temperaturgivarna, var noga med att temperaturgivaren markerad med den visade symbolen till höger monteras i samma rörledning som flödesgivaren.

# **6.1 Direkt montering (kulventil och T-stycke)**

- Ta bort blindplugg/gammal temperaturgivare samt tätning/gammal O-ring. Rengör anslutningsytorna.
- Skjut av O-ringen från temperaturgivaren och för ner den så långt det är möjligt i det gängade hålet i kulventilen eller T-stycket.
- Håll temperaturgivaren i skruven, för in den i kulventilen eller T-stycket och dra åt väl.
- Därigenom klickar plastklämman fast i det första urtaget (sett från skyddskåpans ovansida) och får inte flyttas.

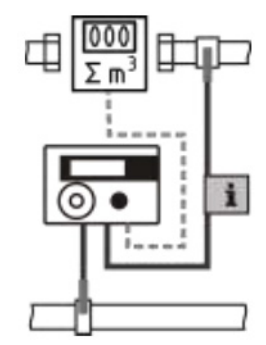

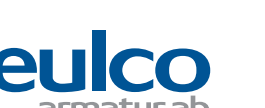

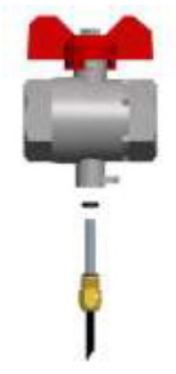

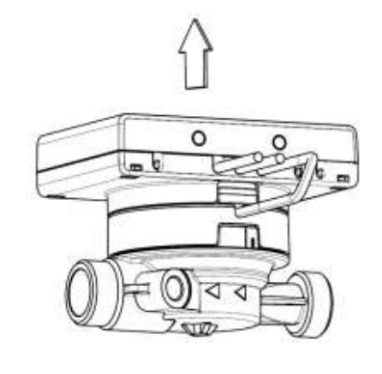

bel

#### **7. Drifttagning**

- Öppna avstängningsventilerna långsamt.
- Kontrollera att det inte finns några läckor.

#### **Kontrollera följande:**

- Är alla avstängningsventiler öppna?
- Har mätaren rätt storlek?
- Har värme-/kylsystemet fritt flöde (inga filter igensatta)?
- Är temperaturgivaren som är installerad i flödesgivaren korrekt plomberad mot flödesgivaren?
- Pekar flödesmätarens riktningspil i flödets faktiska riktning?
- Visas ett flödesvärde på displayen?
- Är visad temperaturskillnad rimlig?

När mätaren fungerar korrekt, fäst sigillen på de yttre temperaturgivarna och flödesgivaren (krävs för att skydda mot manipulation).

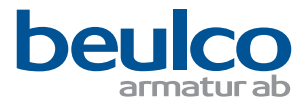

#### **8. Display 8 Display**   $T_{\rm c}$  is a liquid crystal display with 8 digits and special characters. The values that can be shown are shown are shown are shown are shown are shown are shown are shown are shown are shown are shown are shown are sho

Kalkylatorn har en LCD-display med 8 siffror och specialtecken. Värdena som kan visas är indelade i fem grupper. Data hämtas genom att man trycker på knappen intill displayen

I början visas automatiskt huvudgruppen (nivå 1).

1 borjan visas automatiskt nuvudgruppen (niva 1).<br>Man kan byta grupp genom att hålla knappen intryckt längre än 4 sekunder. Håll knappen intryckt tills önskad grupp visas. ian kan byta grupp genom att naila knappen intryckt

Med en serie snabba tryckningar kan man läsa av alla data inom en grupp. Om knappen inte påverkas under 2 minuter<br>. släcks displayen automatiskt.

# **Level 1 / Main Loop: Nivå 1 / Huvudgrupp**

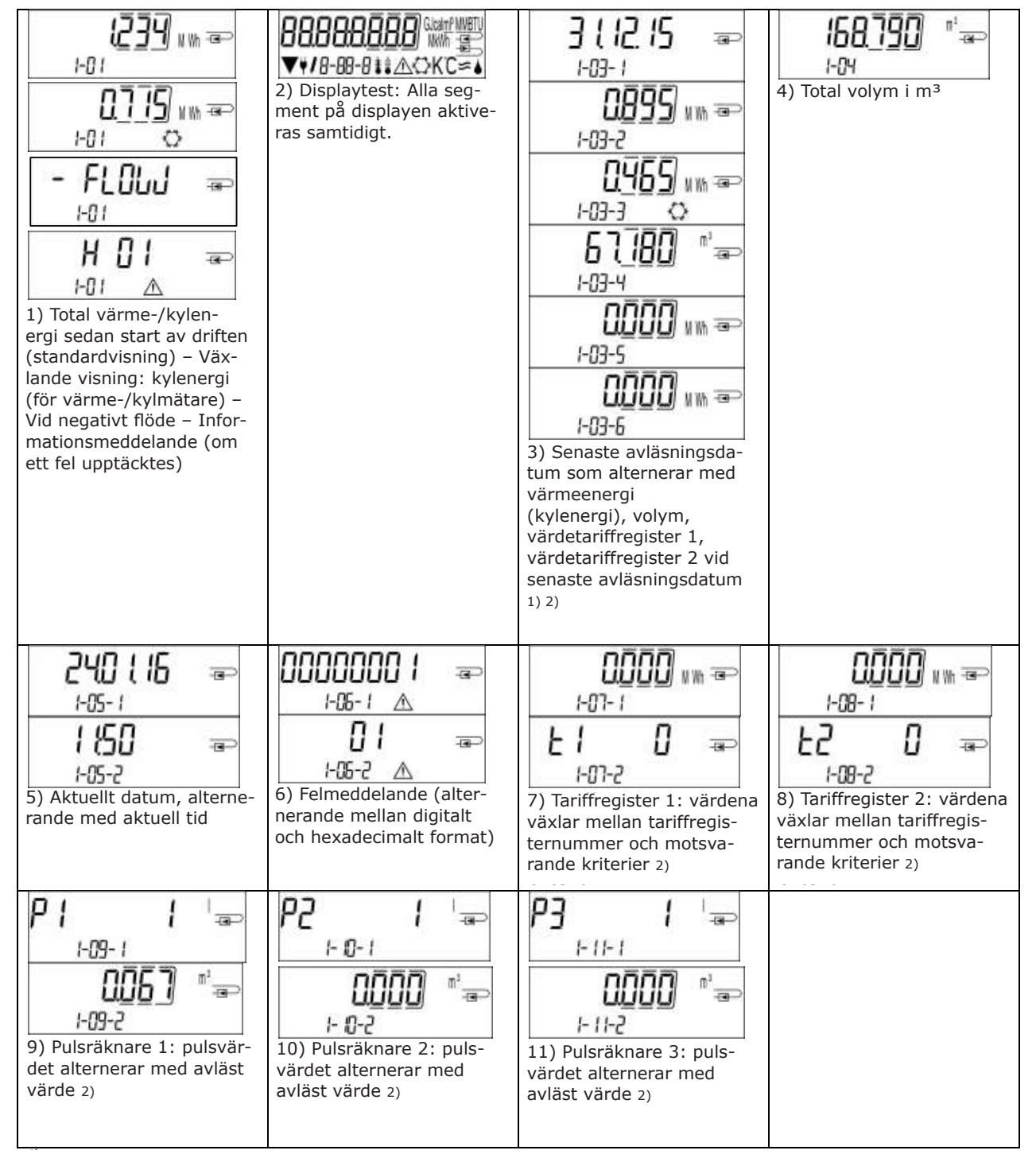

1) Fram till slutet av månaden visas förbrukning och avläsningsdatum för den månaden som 0.

Dessa kan ställas in med programvaran "Device Monitor". Lösenord för den specifika mätaren krävs. Lösenordet meddelas av<br>tillverkaren 2) Två tariffregister kan beställas som tillval inom ramen för den ursprungliga ordern. Tre pulsingångar är också ett tillval. tillverkaren.

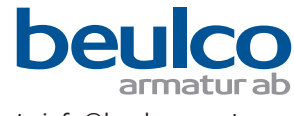

# MONTERING, DRIFT & SKOTSEL **and also are an option available and or**  $^{230209 \text{ si}}$ They can be set using the software  $\Gamma$  device  $M$  deniated meter password is necessary. The password is necessary. The password is necessary. The password is necessary. The password is necessary. The password is necessar

# **Level 2 / Technician's Loop: Nivå 2 / Teknikergrupp**

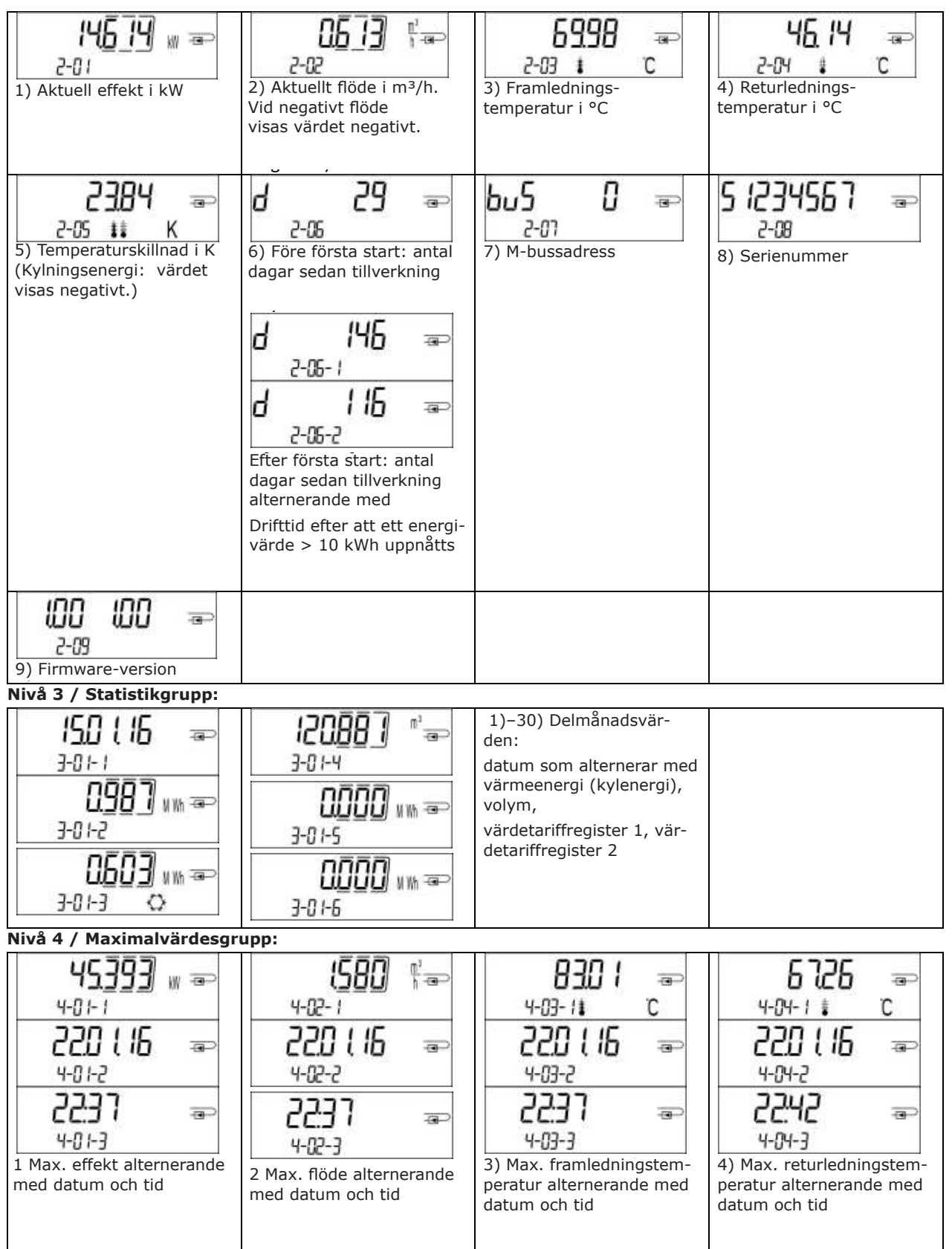

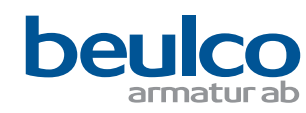

# MONTERING, DRIFT & SKÖTSEL

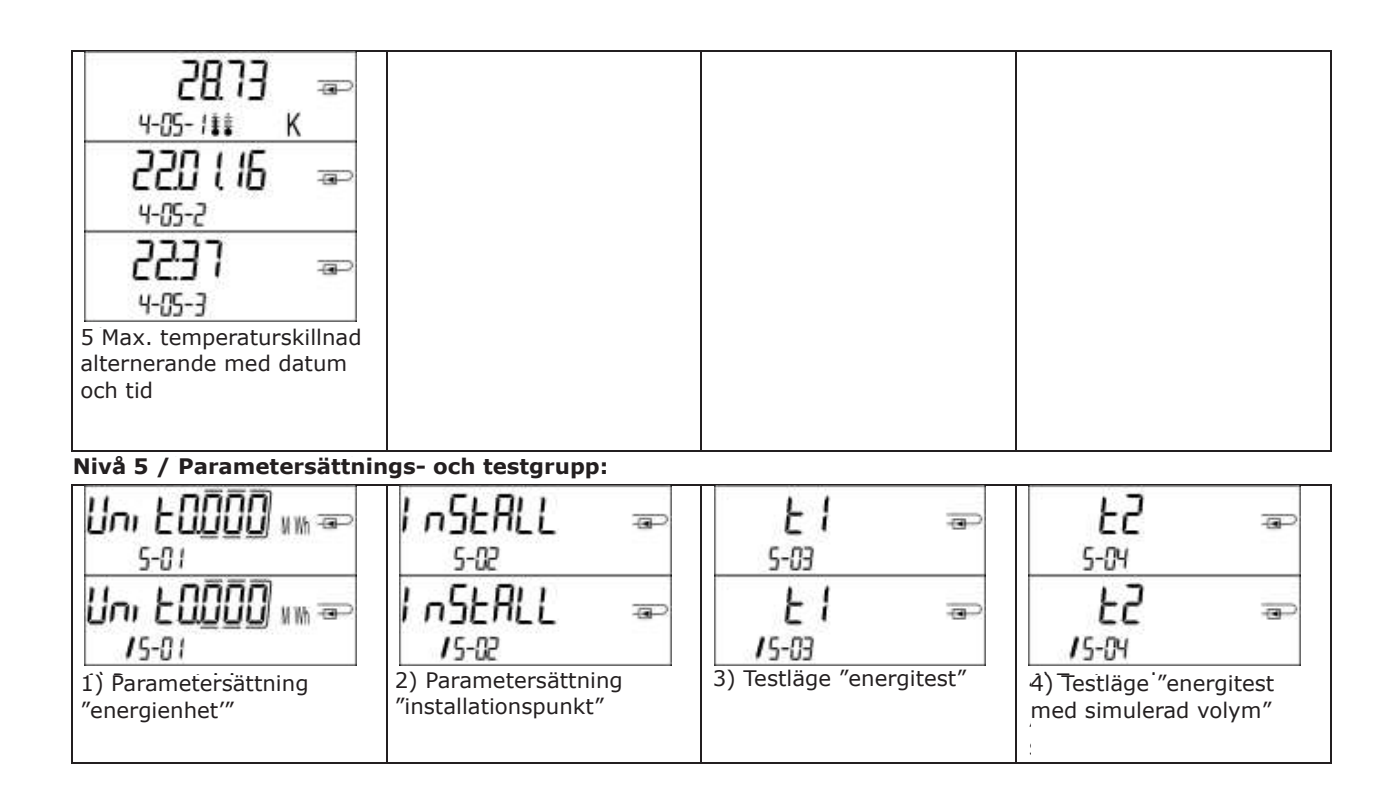

#### **Nivå 8.1 / Parametersättnings- och testgrupp**  $\frac{1}{2}$ 2) Parametrizing  $\cdots$ set av i no stgiupp

#### The following characteristics of the meters can be set on location, **only once,** by pushing the button or alternatively **8.1.1 Parametersättningsalternativ**

Följande egenskaper hos mätaren ställs in på plats, en gång för alla före första start, genom knapptryckningar eller med hjälp av programvaran "Device Monitor":

- energienhet (kWh, MWh, GJ, MMBTU, Gcal)  $(u_0, u_1)$  software:  $\mathcal{D}(u_0, u_1)$  software:  $\mathcal{D}(u_0, u_1)$  software:  $\mathcal{D}(u_0, u_1)$
- · installationspunkt (framledning eller returledning).

Typ och koncentration av glykol i mediet vid mekaniska mätartyper som är avsedda att användas med glykol ställs in på plats, en gång för alla före drifttagning, med hjälp av programvaran "Device Monitor".

• typ och koncentration av glykol i mediet (propylenglykol; etylenglykol; 20 %; 30 %; 40 %; 50 %).  $T_{\rm eff}$  following characteristic of those mechanical meter types designed to be set on be set on be set on be set on be set on be set on be set on be set on be set on be set on be set on be set on be set on be set on be  $t_{\rm F}$  type and concentration of glycol in the medium (propole).

#### Parametersättningsalternativen är endast tillgängliga så länge den totala mängden energi fortfarande är  $\lt= 10$  kWh.  $\blacktriangle$ - type and concentration of glycol in the medium (propylene glycol; ethylene glycol; 20 %; 30 %; 40 %; 50 %). **The parametrizing options are only available when the amount of energy is still <= 10 kWh.**

Säkerställ att dessa egenskaper är korrekt inställda innan systemet startas. För att starta redigeringsläget för parametersättning, välj respektive objekt i parametersättnings-/testgruppen och tryck sedan in knappen en gång till under 2–3 sekunder. Thing, varj respektive objekt i parametersattmings-/testgruppen och tryck sedan in knappen en gang till under 2–5 sekunder.<br>Som ett hjälpmedel visas efter 2 sekunder en "redigeringspenna" längst ner till vänster på LCD-skä Som ett njälpmedel visas efter 2 sekunder en "redigeringspenna" langst her till vanster på LCD-skarmen (se bilden hedan).

Släpp upp knappen så snart pennan visas. Därmed börjar aktuell displaybild blinka.

Växla till nästa alternativ med en snabb tryckning på knappen. Välj det visade alternativet genom att hålla knappen intryckt längre. Om inget alternativ väljs kommer ingen ändring **15-01** att ske och så snart LCD-skärmen släcks avslutas redigeringsläget automatiskt.<br>Pressing the currently displayed option will be set. If not the currently displayed option will be set. If not

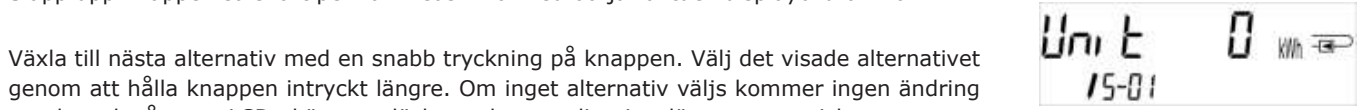

#### **8.2. Flödesdetektering** option is chosen there will be no change and as soon as the LCD goes out the edit mode will end automatically.

Så länge mätaren detekterar flöde visas följande piktogram nederst till höger på LCD-skärmen.

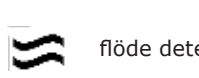

flöde detekteras

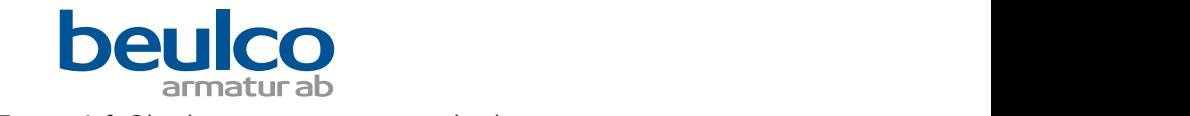

# **9. Tekniska data / applikationer**

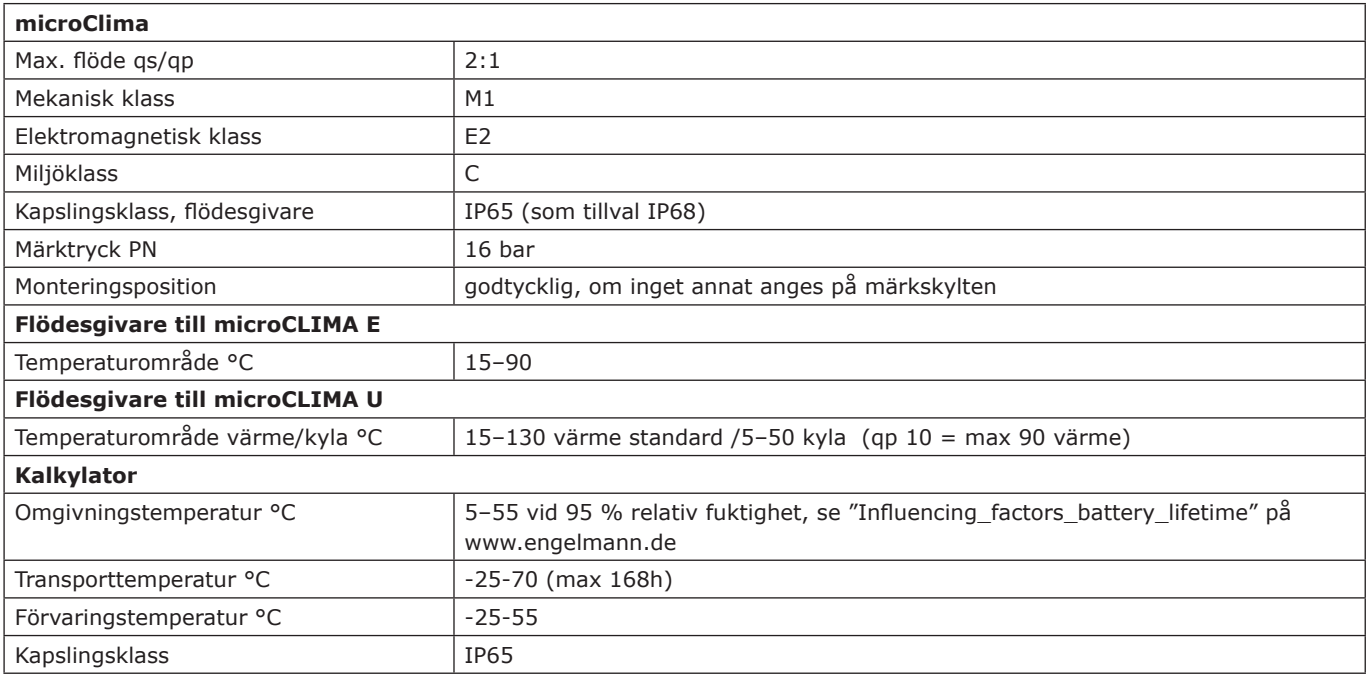

# **10. Gränssnitt och tillval**

# **10.1 Optiskt gränssnitt (IR)**

För kommunikation med det optiska gränssnittet krävs en optokopplare och programvaran "Device Monitor". Optokopplare och "Device Monitor" kan levereras som tillbehör.

Det optiska IR-gränssnittet måste aktiveras genom att skicka en startsekvens (enligt EN 13757-3). Överföringshastighet: 2400 baud.

Därmed går det att kommunicera med mätaren under 4 sekunder. Efter varje giltigt telegram är mätaren öppen i ytterligare 4 sekunder. Därefter släcks displayen.

Antalet avläsningar per dag via det optiska gränssnittet är begränsat. Under daglig avläsningen är minst 4 telegram möjliga. Om avläsningar utförs mera sällan ökar det möjliga antalet telegram.

# **10.2 Efterinstallation av ett extra kommunikationsgränssnitt (tillval)**

Eftermonteringsbar mätare kan kompletteras med kommunikationsgränssnitt senare. Se sid 12, "Kommunikationsgränssnitt" För att i efterhand komplettera en sådan mätare med ett extra kommunikationsgränssnitt måste kalkylatorenheten öppnas. Använd en skruvmejsel med ca 4–5 mm bred klinga och tryck försiktigt in de två runda förberedda brytpunkterna ovanför de sex kabelgenomföringarna. De förberedda brytpunkterna visas till vänster nedan.

Sätt sedan in skruvmejseln i en av de två öppningarna i en vinkel på ca. 45° och lyft upp handtaget upp till ca. 90°. Överdelen av kalkylatorkapslingen hakas därmed loss på denna sida. Se bild till höger nedan. Upprepa proceduren med den andra öppningen. Därmed kan kapslingens överdel tas av.

Montera gränssnittsmodulen på höger sida av PC-kortet. Dra kablarna genom kabelgenomföringarna längst till höger (sett framifrån) i kalkylatorn, efter att blindpluggarna tagits ut.

Stäng kapslingen till kalkylatorenheten och plombera mot obehörig öppning med bifogade sigill.

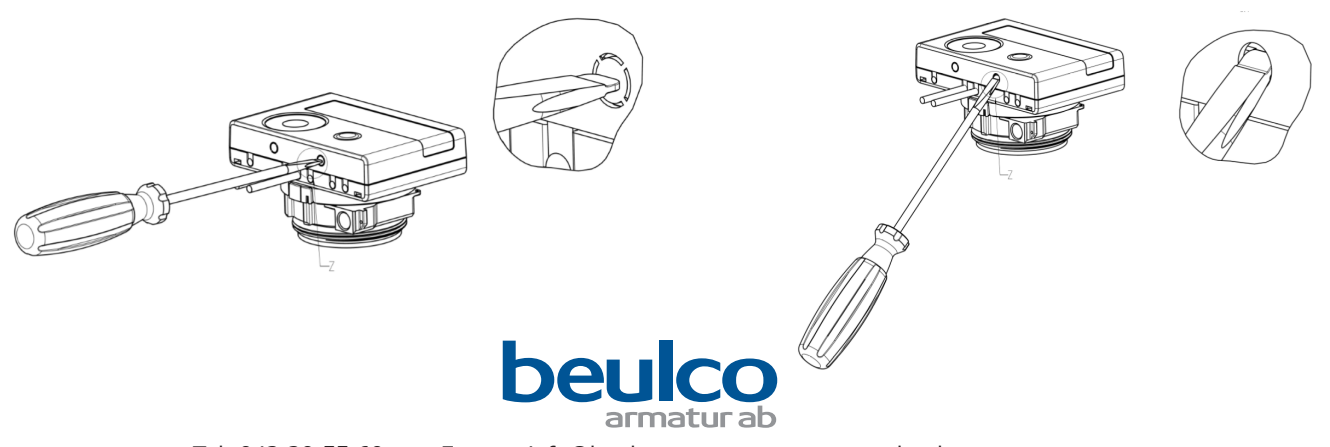

#### **10.3 Byte av batteri**

Mätarens batteri kan enkelt bytas av en behörig tekniker (endast Engelmann-batteri får användas). För att byta batteriet, öppna mätarens kalkylator enligt beskrivningen i avsnitt 10.2. Anslut det nya batteriet, stäng locket till kalkylatorenheten och plombera det med bifogade sigill. Batterier som bytts ut ska bortskaffas enligt gällande miljöföreskrifter.

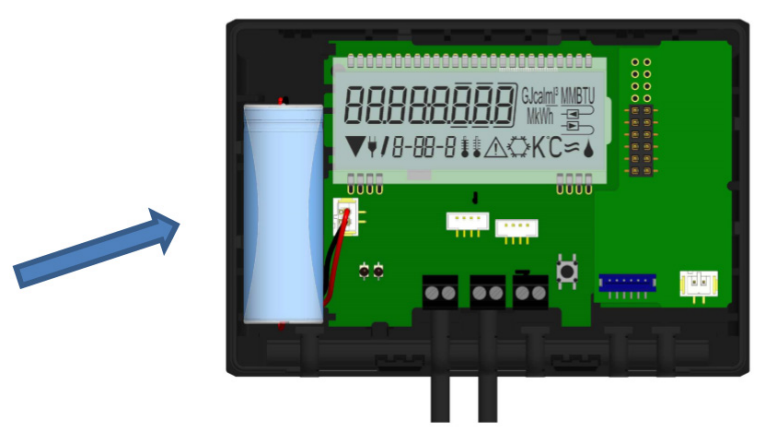

#### **10.4 Montering av en nätadapter**

Om det behövs en extern strömförsörjning, får endast den nätadapter som är konstruerad för microCLIMA användas. För att ansluta nätadaptern, öppna mätarens kalkylator enligt beskrivningen i avsnitt 10.2 ovan. Ta sedan ut batteriet ur kalkylatorn och sätt i det i batterifacket i nätadaptern (se placering vid pil 1 nedan). Batteriet fungerar som reservmatning i händelse av strömavbrott.

Nätadapterns kabel (A1) har två anslutningar; koppla in den ena anslutningen (svart) till kontaktfingrarna på vänster sida av PC-kortet, under displayen (se pil 2 nedan), koppla den andra anslutningen (vit) i batterikopplingen på kretskortet. Dra sedan nätadapterns kabel genom kabelgenomföringen längst till vänster (A2) sett framifrån i kalkylatorn, efter att blindpluggen tagits ut.

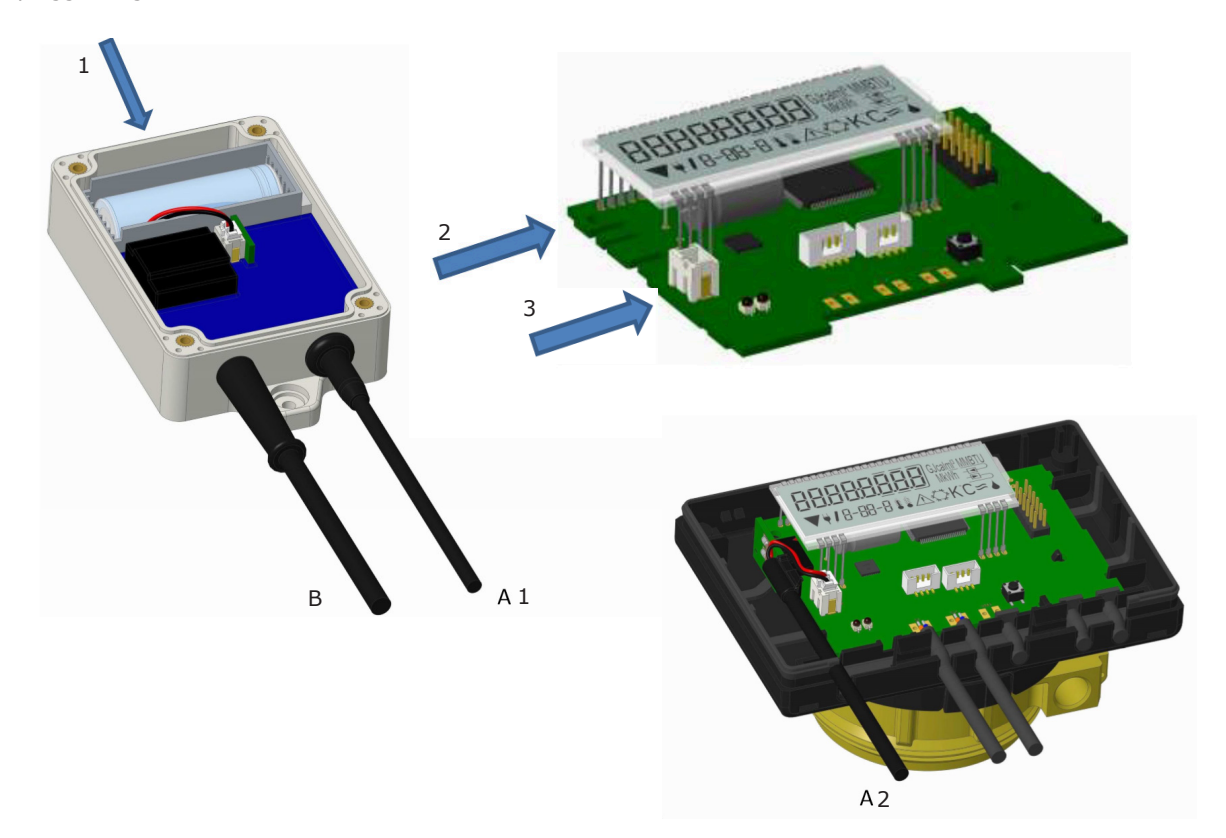

#### **Endast behörig tekniker får ansluta nätadaptern till nätspänningen på 230V/24V och kontrollera den, kabel (B).**

När mätaren detekterar extern matning visas en stickproppssymbol nere till vänster på displayen. Stäng kapslingen till kalkylatorenheten och plombera mot obehörig öppning med bifogade sigill.

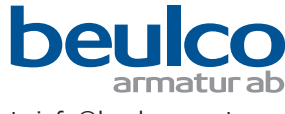

#### **11. Informationsmeddelanden**

När instrumentet upptäcker ett informationsmeddelande visas meddelandesymbolen:

Det specifika meddelandet finns i menypost 6 "Informationsmeddelande" på nivå 1 / huvudgrupp (se avsnitt 7, Display). Meddelandekoden alternerar mellan binär och hexadecimal form.

Instrumentet detekterar åtta meddelandeorsaker, vilka även kan uppträda i kombination med varandra.

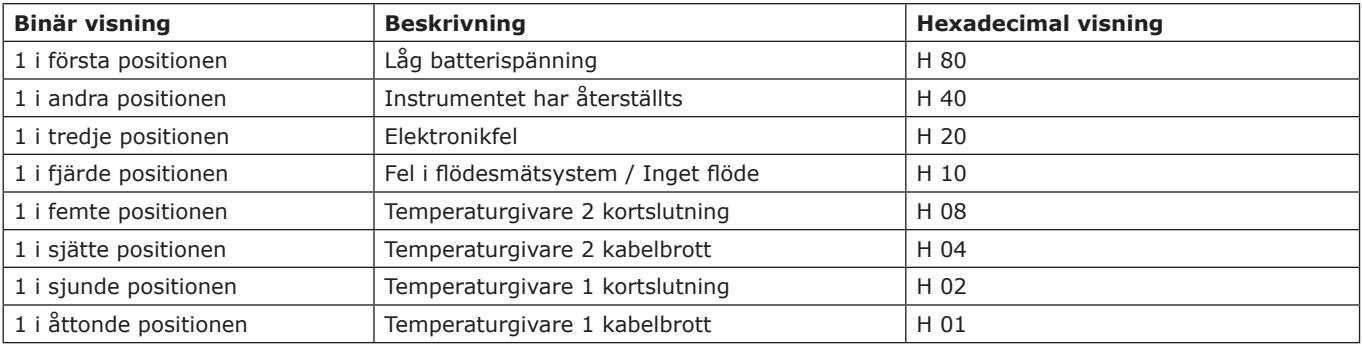

"Temperaturgivare 1" är rätt temperaturgivare (sedd framifrån).

#### **Exempel: Temperaturgivare 1 kabelbrott**

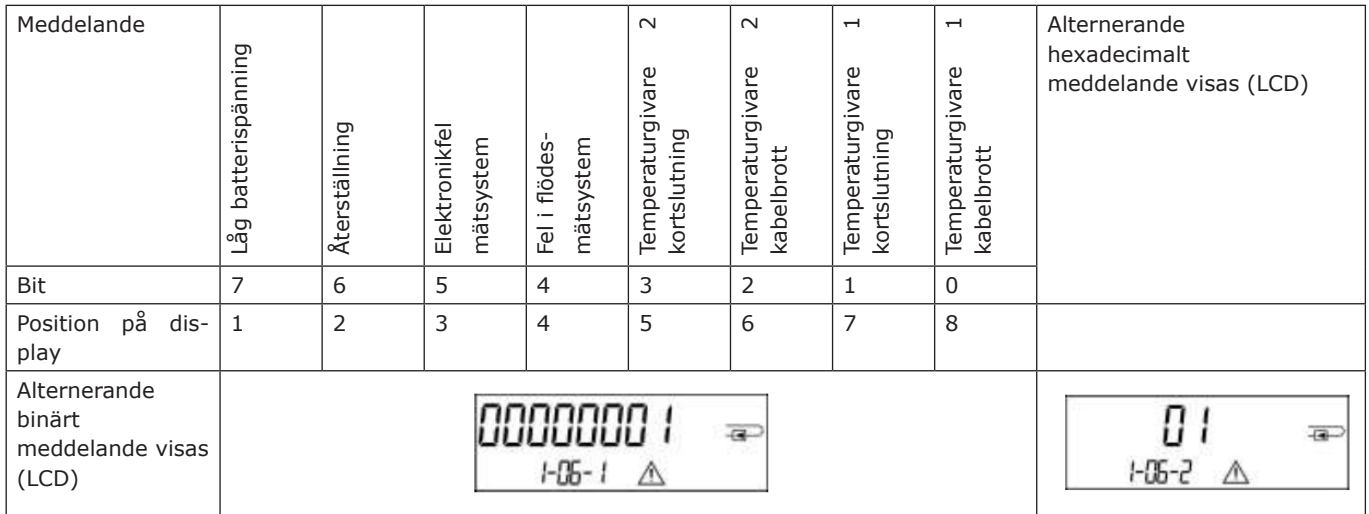

# När ett <sup>1</sup>/ -meddelande visas i standarddisplayen (total värmeenergi) med undantag för meddelandena

- Låg batterispänning (H 80)
- Återställning (H 40)
- Fel i flödesmätsystem (H10, vid luft i ultraljudsmätröret), måste instrumentet bytas ut och skickas till leverantören för undersökning.

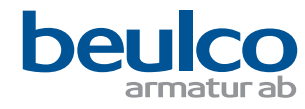

#### **11.1 Felmeddelanden**

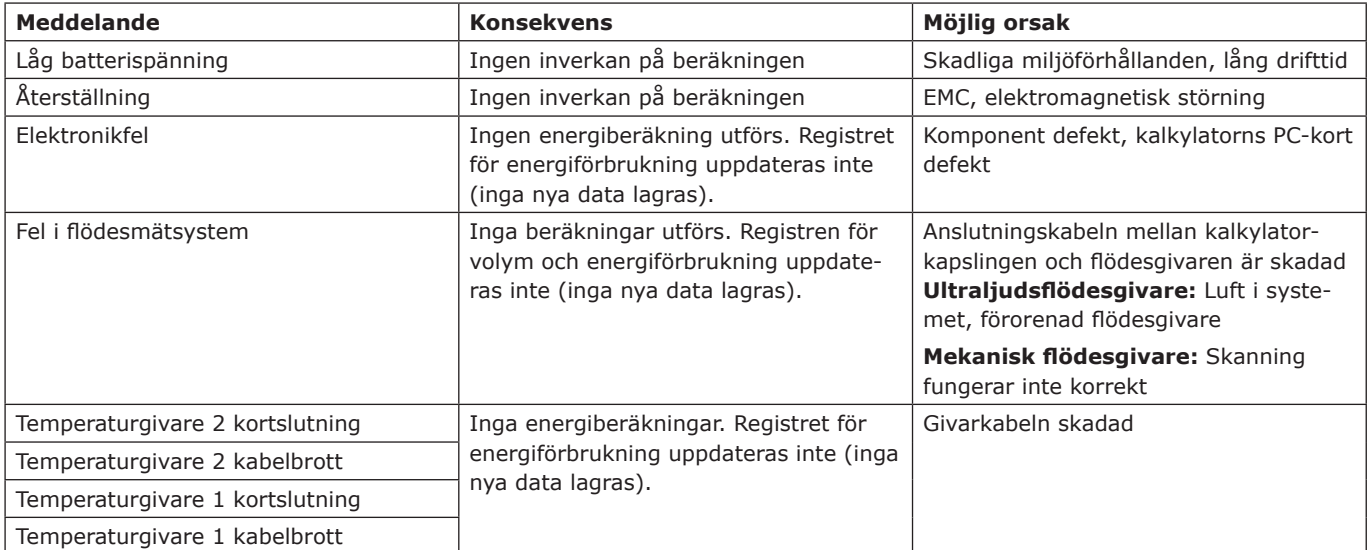

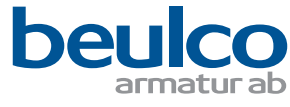

# Kommunikationsgränssnitt

#### **1. Gränssnitt och tillval**

Denna microCLIMA-mätare är konstruerad för mätning av förbrukad energi i ett slutet värme-, kyl- eller värme-/kylsystem.

# **1.1 Optiskt gränssnitt (IR)**

För kommunikation med det optiska gränssnittet krävs en optokopplare och programvaran "Device Monitor". Optokopplare och "Device Monitor" kan levereras som tillbehör.

Det optiska IR-gränssnittet aktiveras genom att man skickar en startsekvens (enligt EN 13757-3). Överföringshastighet: 2400 baud.

Därmed går det att kommunicera med mätaren under 4 sekunder. Efter varje giltigt telegram är mätaren öppen i ytterligare 4 sekunder. Därefter släcks displayen.

Antalet avläsningar per dag via det optiska gränssnittet är begränsat. Under daglig avläsningen är minst 4 telegram möjliga. Om avläsningar utförs mera sällan ökar det möjliga antalet telegram.

#### **1.2 M-bus (tillval)**

M-Bus är ett galvaniskt isolerat gränssnitt för överföring av mätdata (absolutvärden).

#### **Allmän information om M-bus gränssnittet**

**Det är viktigt att säkerställa att aktuell teknisk nivå upprätthålls och att relevanta rättsliga föreskrifter följs – internationella och lokala, se "Relevanta normer, standarder och litteratur om M-Bus". Installationen måste utföras av behöriga och kunniga personer.**

Om föreskrifter och informationen i installations- och driftanvisningen inte följs strikt, eller om installationen konstateras vara felaktigt utförd, debiteras eventuella följdkostnader till det företag som ansvarar för installationen.

Rekommenderad kabeltyp: Telekabel J-Y (ST) Y 2 x 2 x 0,8 mm².

Säkerställ att kabellängder och ledarareor i M-bus nätverket är lämpliga för **överföringshastigheten 2400 Bd** hos slutinstrumentet.

Ytterligare information finns i det detaljerade dokumentet "Application Note M-Bus" på www.engelmann.de.

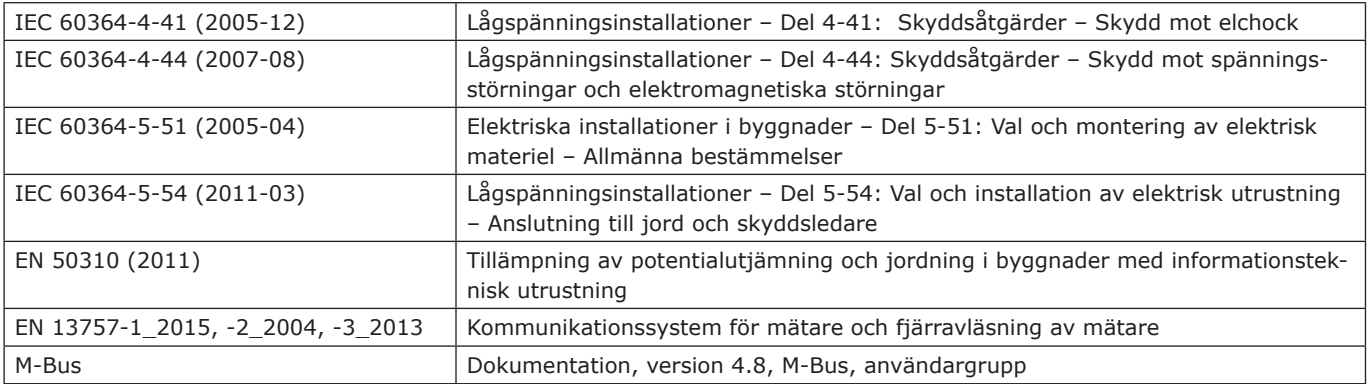

# **1.2.1 Relevanta normer, standarder och litteratur om M-Bus**

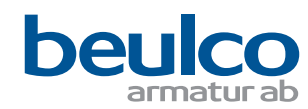

#### **1.2.2 Ytterligare tekniska specifikationer**

Installationen måste uppfylla kraven i Relevanta normer, standarder och litteratur (se avsnitt 2.1) och specifikationerna enligt följande.

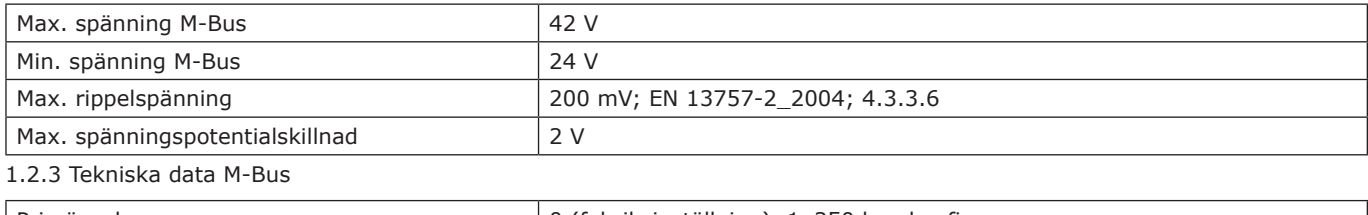

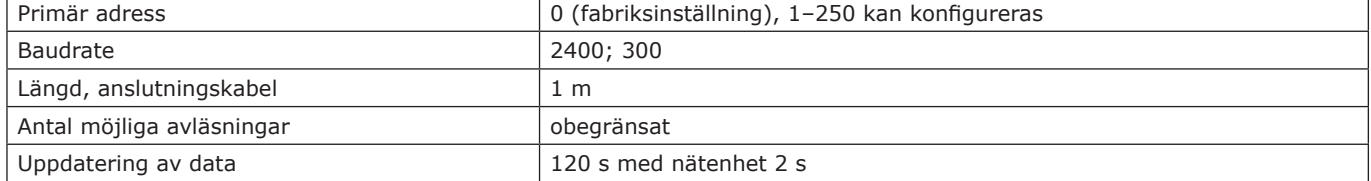

# **1.3 Trådlöst radiogränssnitt M-Bus EN 13757-3, -4 (tillval)**

Radiogränssnittet är avsett för överföring av mätdata (absolutvärden).

#### **Allmän information om radiogränssnittet**

Radiokomponenter ska inte installeras mellan eller bakom värmerör. Det får inte heller förekomma större metallobjekt direkt ovanför eller framför radiogränssnittets kapsling.

Överföringskvaliteten (räckvidd, telegrambehandling) hos radiokomponenter kan påverkas negativt av instrument eller utrustning som avger elektromagnetisk strålning, som telefoner (särskilt sådana som använder mobilradiostandarden LTE), Wi-Firoutrar, trådlösa barnvakter, fjärrkontroller, elmotorer etc.

Dessutom har byggnaden i sig stor inverkan på räckvidd och täckning. Vid installation i skåp (undercentraler) måste paneler eller dörr vara av icke-metalliskt material.

#### **Fabriksinställningen av klockan i mätaren är som standard centraleuropeisk tid (GMT +1), vintertid. Övergång till sommartid är inte automatisk.**

**Radiofunktionen är inte aktiverad vid leverans (fabriksinställning). Se avsnittet "Aktivering av radiogränssnittet".** 

#### **1.3.1 Tekniska data radio**

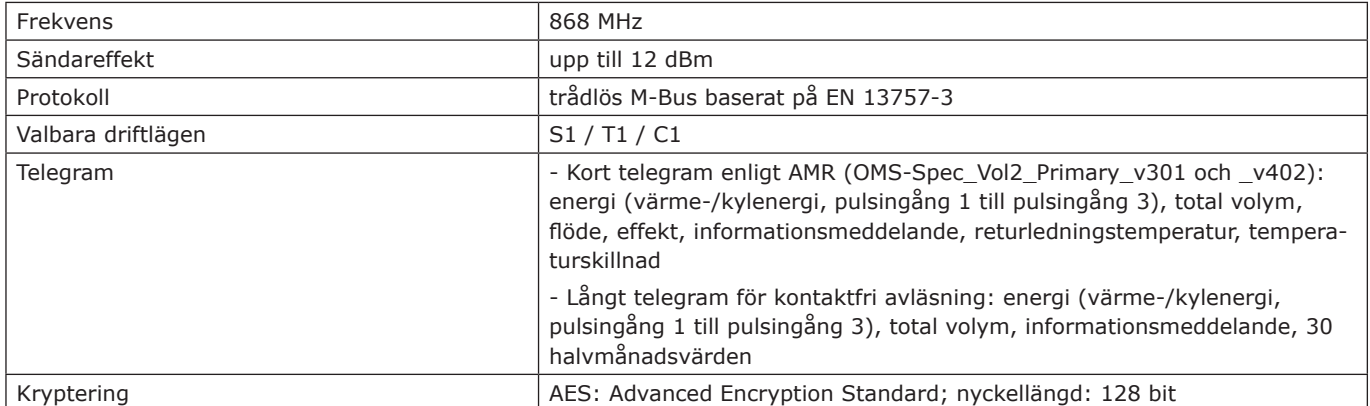

#### **1.3.2 Radiokonfiguration**

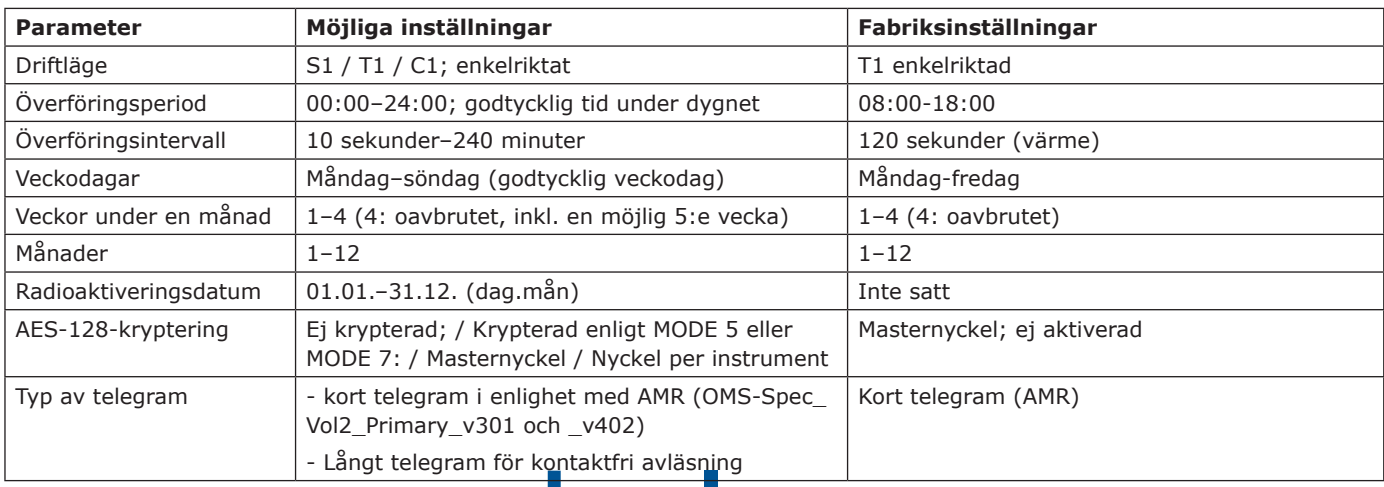

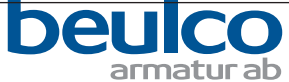

# MONTERING, DRIFT & SKÖTSEL

# **1.3.3 Aktivering av radiogränssnittet**

Radiogränssnittet **är inte aktiverat vid leverans**. Det kan aktiveras på följande sätt:

a) Radiofunktionen kan aktiveras genom att man trycker på knappen. Håll knappen intryckt tills Nivå "6" (Modulgrupp) visas. Bläddra sedan med en kort knapptryckning till den 2:a raden "rad(io) off" (se bild). För att starta redigeringsläget, tryck in knappen en gång till under 2–3 sekunder. Som ett hjälpmedel visas efter 2 sekunder en "redigeringspenna" längst ner till vänster på LCD-skärmen. Släpp upp knappen så snart pennan visas. Nu visar displayen "rad(io) on" (se bild).

b) Radiofunktionen kan också aktiveras med hjälp av programvaran "Device Monitor". Denna programvara kan beställas separat som ett tillval. Radiofunktionen kan endast

deaktiveras med hjälp av programvaran "Device Monitor".

Efter aktivering av radiofunktionen eller modifiering av radioparametrarna kvarstår mätaren i installationsläge under 60 minuter. Under denna tid skickar den telegram med 30 sekunders intervall.

Om du använder **kompaktläget** sänder mätaren växelvis formattelegram och kompakttelegram medan den är i installationsläge.

Under installationen måste minst en mätare av den version som installeras (framlednings- eller returledningsflöde, värme eller värme/kyla, pulsingångar, displayenheter) avläsas med Engelmann "Read-Out Software". Telegrammens format lagras lokalt i PC:n, i en .xml-fil.

När installationsläget har avslutats kommer endast kompakttelegram att överföras.

#### **1.3.4 Senare aktivering av radiokryptering**

Även AES-kryptering kan aktiveras senare. Kryptering kan aktiveras på följande sätt:

a) Kryptering kan aktiveras genom att man trycker på knappen. Håll knappen intryckt tills Nivå "6" (Modulgrupp) visas. Bläddra sedan med en kort knapptryckning till den 3:e raden "AES off" (se bild). För att starta redigeringsläget, tryck in knappen en gång till under 2–3 sekunder. Som ett hjälpmedel visas efter 2 sekunder en "redigeringspenna" längst ner till vänster på LCD-skärmen. Släpp upp knappen så snart pennan visas. Nu visar displayen "AES on" (se bild).

b) Kryptering kan även ställas in med programvaran "Device Monitor".

Denna programvara kan beställas separat som ett tillval.

Krypteringen kan deaktiveras endast med hjälp av programvaran "Device Monitor".

#### **1.4 Tre extra pulsingångar (tillval, endast i samband med M-Bus eller radio)**

Med detta alternativ kan ytterligare instrument med pulsutgångar läsas via det optiska gränssnittet, M-Bus eller radio.

**Allmän information om pulsingångar:** 

**Det är viktigt att säkerställa att aktuell teknisk nivå upprätthålls och att relevanta rättsliga föreskrifter följs – internationella och lokala, se "Relevanta normer, standarder och litteratur om pulsingångar").** 

**Installationen måste utföras av behöriga och kunniga personer.** 

Om föreskrifter och informationen i installations- och driftanvisningen inte följs strikt, eller om installationen konstateras vara felaktigt utförd, debiteras eventuella följdkostnader till det företag som ansvarar för installationen.

#### **1.4.1 Relevanta normer, standarder och pulsingångar**

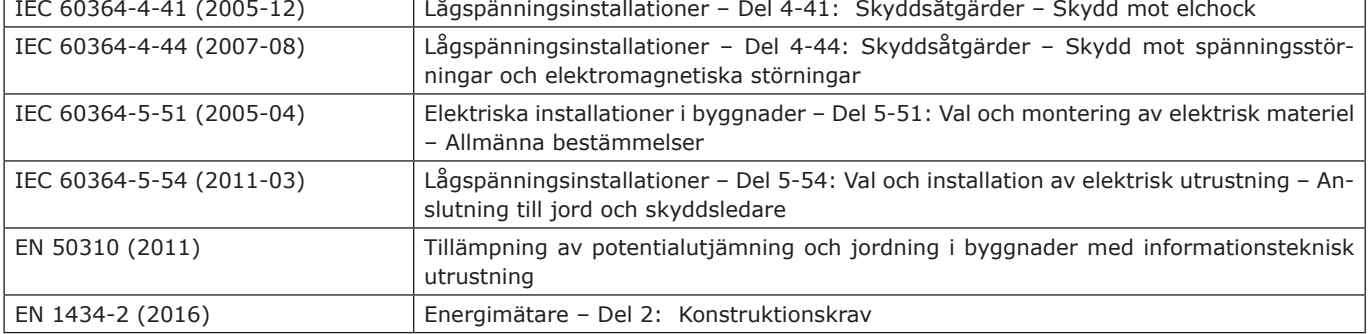

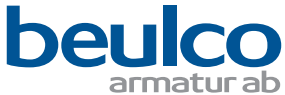

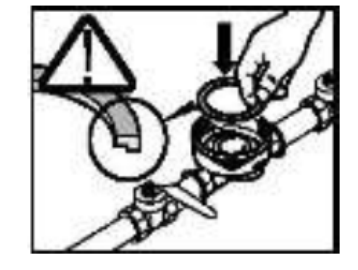

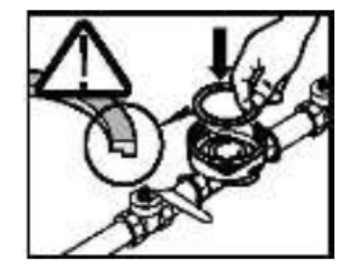

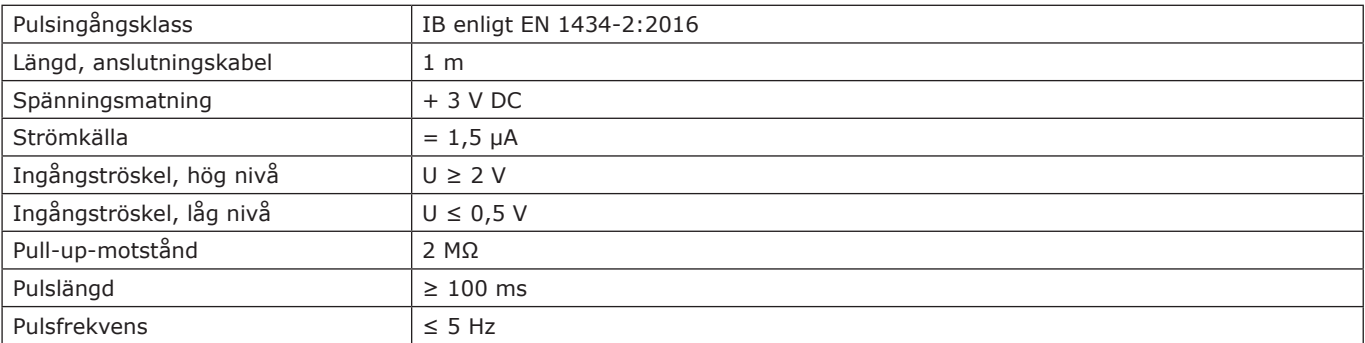

#### **1.4.2 Tekniska data pulsingångar**

# **1.4.3 Möjliga kombinationer av olika ingångs- (klass IB) och utgångsenheter (klass OA)**

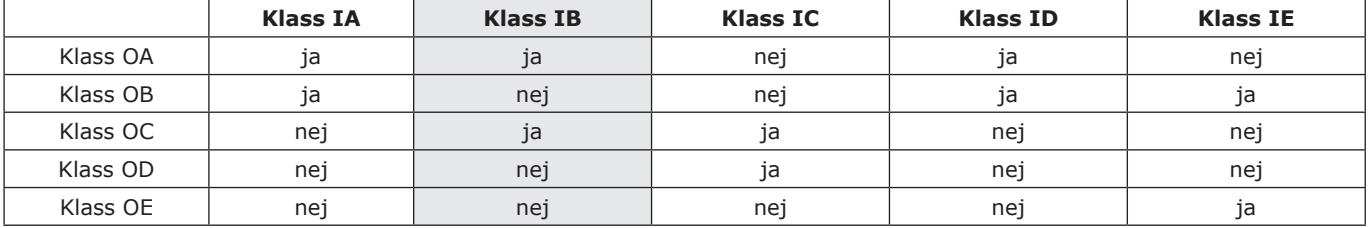

#### **1.4.4 Konfigurering av de tre extra pulsingångarna**

Pulsingångarna 1 + 2 + 3 för externa mätare kan ställas in med hjälp av konfigureringsprogramvaran "Device Monitor". Du kan konfigurera serienummer, tillverkare, version (0 ... 255), mediumkod, ingångspulsvärde, enhet och startvärde för de externa mätarna.

# **1.4.5 Inställningsmöjligheter**

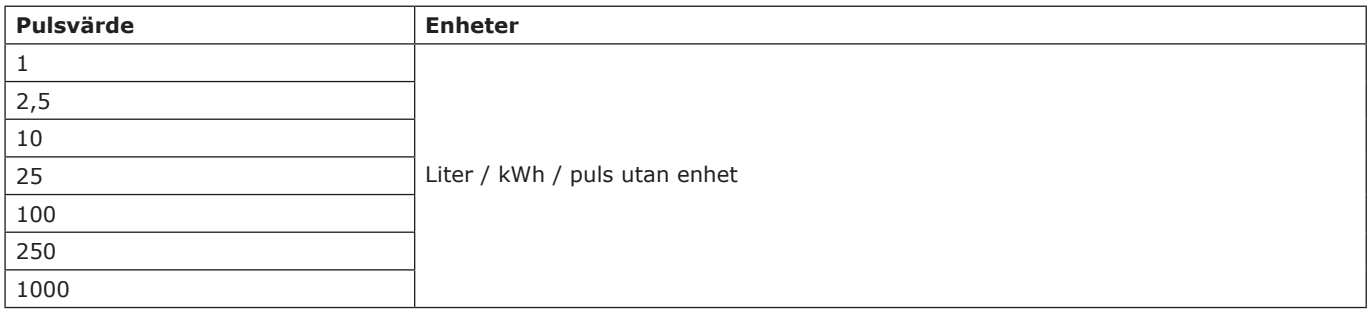

#### **Monteringsanvisningar för pulsingångar**

#### **Det är viktigt att pulskablarna inte påverkas av (eller utsätts för) extern spänning!**

Kontrollera polariteten hos pulsgeneratorer med "öppen kollektor"-utgångar. Kabelns ledare får inte komma i kontakt med varandra under installationen. Annars kommer instrumentet att räkna pulser. Vid inställning av mätaren kan det vara nödvändigt att justera mätarens indikering av de anslutna instrumenten och pulsvärdet med hjälp av programvaran "Device Monitor".

# **1.4.6 Stifttilldelning 6-ledarkabel**

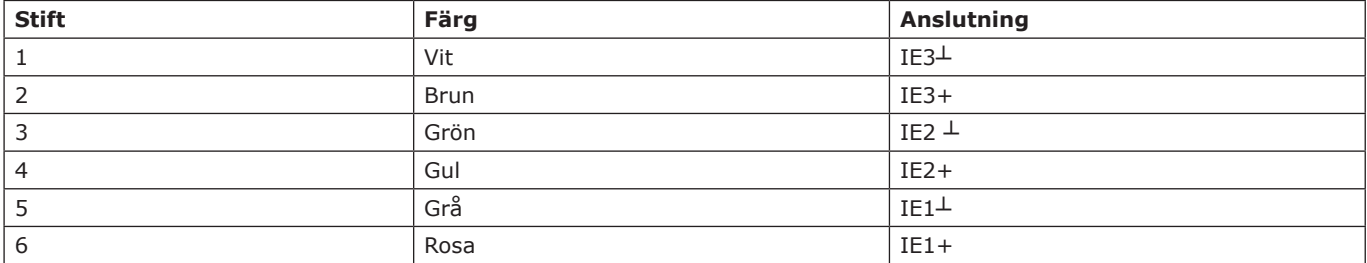

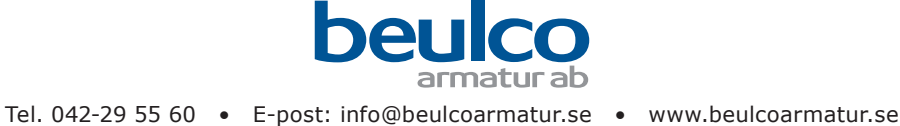

# **1.5 Två potentialfria pulsutgångar (tillval)**

De potentialfria pulsutgångarna ger mätpulser för mätaren.

Pulsutgången sluts motsvarande pulsvärdet (se posterna "pulsvärde, pulsutgång 1" och "pulsvärde, pulsutgång 2" i Nivå "6" (Modulgrupp).

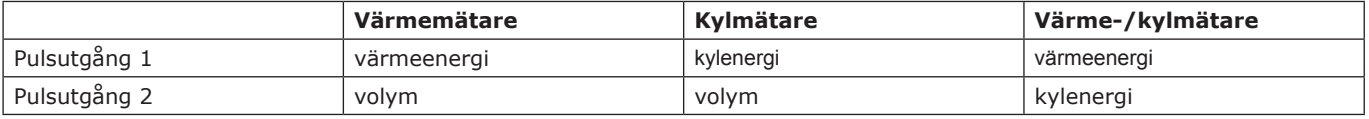

#### **Pulsutgångar för energi**

Pulsvärdet för energi definieras alltid av den sista positionen i energidisplayen. Exempel: Display: 0 kWh > pulsvärde: 1 kWh/puls Display: 0,000 MWh -> pulsvärde: 0,001 MWh/puls

Display: 0,000 GJ -> pulsvärde: 0,001 GJ/puls

#### **Pulsutgångar för volym**

Pulsvärdet för volym definieras alltid av näst sista positionen i volymdisplayen. Exempel:

Display:  $0,000 \text{ m}^3 \rightarrow \text{pulsvärde: } 10 \text{ l/puls } (0,01 \text{ m}^3/\text{puls})$ 

#### **1.5.1 Tekniska data pulsutgångar**

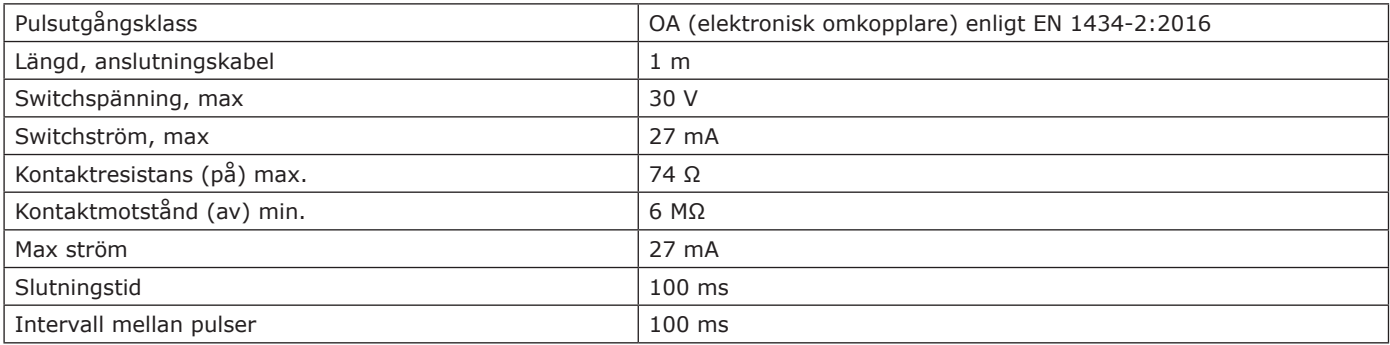

#### **1.5.2 Stifttilldelning 4-ledarkabel**

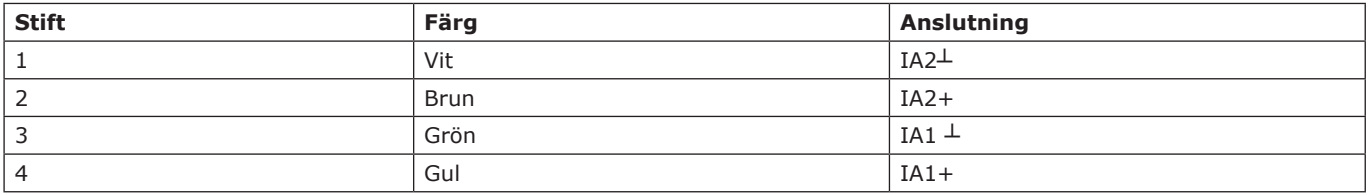

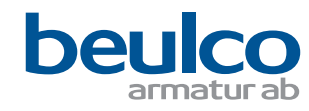

#### **2 Efterinstallation av ett extra kommunikationsgränssnitt (tillval)**

Vi erbjuder även en eftermonteringsbar mätare som kan kompletteras med kommunikationsgränssnitt senare.

#### **Under installationen av eftermonteringsmodulen, respektera ESD-kraven enligt ANSI/ESD S20.20.**

För att i efterhand komplettera en sådan mätare med ett extra kommunikationsgränssnitt måste kalkylatorenheten öppnas. Använd en skruvmejsel med ca 4–5 mm bred klinga och tryck försiktigt in de två runda förberedda brytpunkterna ovanför de sex kabelgenomföringarna. De förberedda brytpunkterna visas till vänster nedan.

Sätt sedan in skruvmejseln i en av de två öppningarna i en vinkel på ca. 45° och lyft upp handtaget upp till ca. 90°. Överdelen av kalkylatorkapslingen hakas därmed loss på denna sida. Se bild till höger nedan. Upprepa proceduren med den andra öppningen. Därmed kan kapslingens överdel tas av.

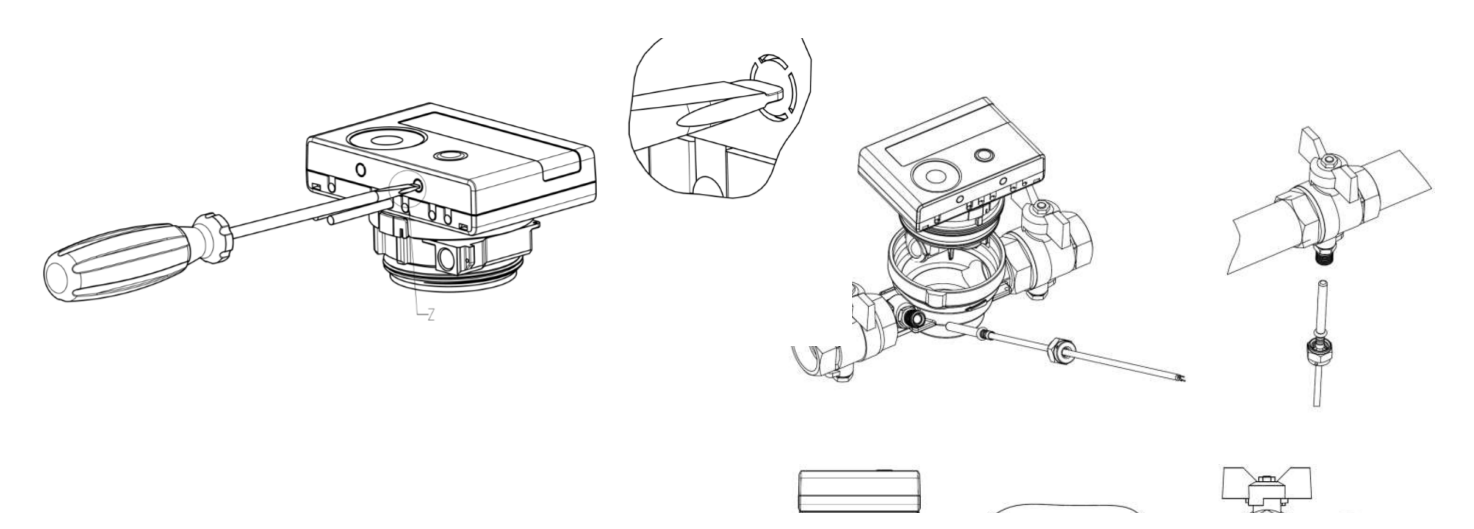

Montera gränssnittsmodulen på höger sida av PC-kortet. Dra kablarna genom kabelgenomföringarna längst till höger (sett framifrån) i kalkylatorn, efter att blindpluggarna tagits ut.

Stäng kapslingen till kalkylatorenheten och plombera mot obehörig öppning med bifogade sigill.

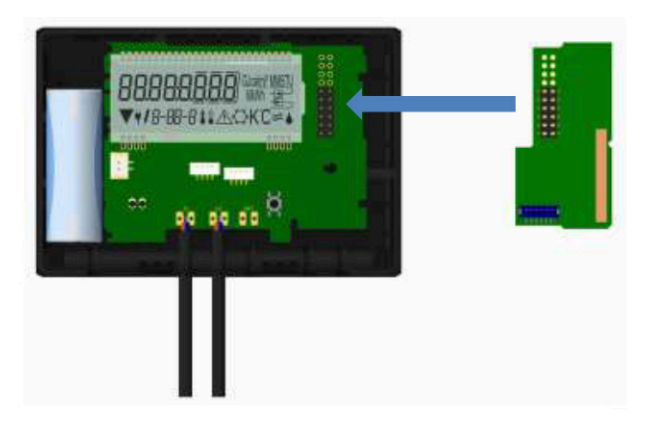

För att ta bort en gränssnittsmodul, tryck den övre delen av kalkylatorns kapsling försiktigt mot bakpanelen på den nedre kapslingsdelen medan kalkylatorn öppnas. Därmed bänds de båda bakre snäppfästena på den övre kapslingshalvan ut modulen, så att den lossnar från PC-kortet.

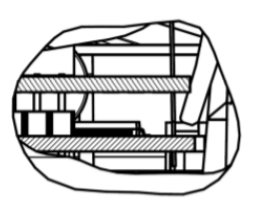

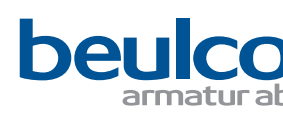

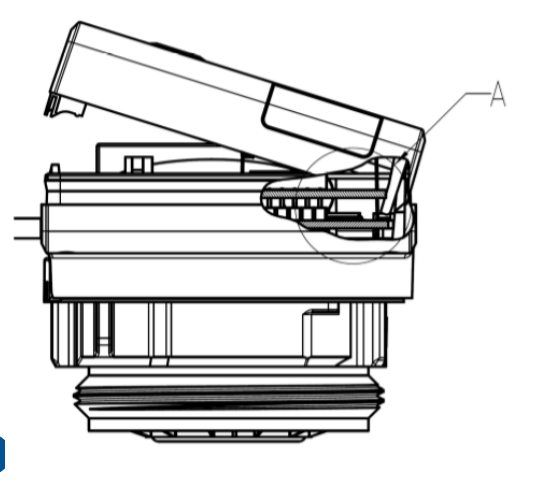

### **3 Display i Modulgruppen på kalkylatorn (tillval)**

#### **Nivå 6 / Modulgrupp**

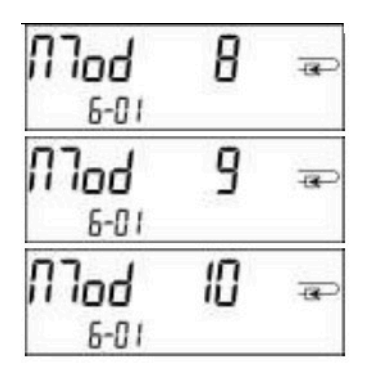

1) Display av ansluten modul (alternativt):

- 8 = trådlös M-Bus +3 pulsingångar
- 9 = M-Bus + 3 pulsingångar

10 = 2 pulsutgångar

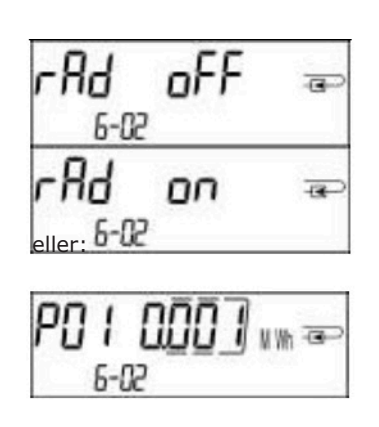

2) Display beroende på ansluten modul och inställning:

- radio av
- radio på
- pulsvärde, pulsutgång 1

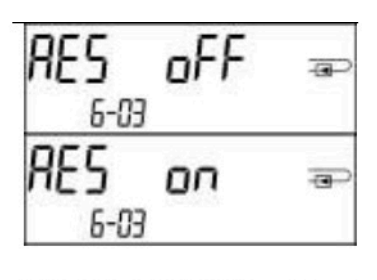

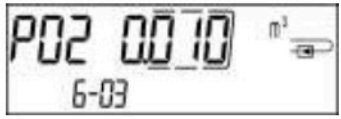

2) Display beroende på

- ansluten modul och inställning:
- radiokryptering (AES) av
- radiokryptering (AES) på
- pulsvärde, pulsutgång 2

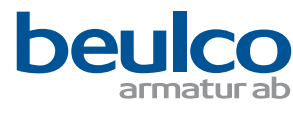